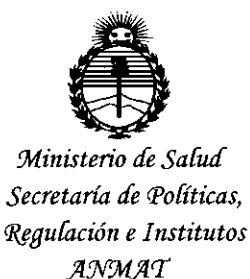

# **DISPOSICION N~** *'Ministerio de Sa{¡u[* 1 O 8 1

I

BUENOSAIRES, o 3 *DIC, 201*

VISTO el Expediente Nº 1-47-3110-2084-15-4 del Registro de esta Administración Nacional de Medicamentos, Alimentos y Tecnología Médica (ANMAT), Y

#### CONSIDERANDO:

Que por las presentes actuaciones GEMED S.R.L. solicita se autorice la inscripción en el Registro Productores y Productos de Tecnología Médica (RPPTM) de esta Administración Nacional, de un nuevo producto médico.

Que las actividades de elaboración y comercialización de productos médicos se encuentran contempladas por la Ley 16463, el Decreto 9763/64, y MERCOSUR/GMC/RES. Nº 40/00, incorporada al ordenamiento jurídico nacional por Disposición ANMAT N° 2318/02 (TO 2004), y normas complementarias.

Que consta la evaluación técnica producida por la Direccióh Nacional de Productos Médicos, en la que informa que el producto estudiado reúne los requisitos técnicos que contempla la norma legal vigente,  $y \mid q$ ue los establecimientos declarados demuestran aptitud para la elaboración y el control de calidad del producto cuya inscripción en el Registro se solicita.

Que corresponde autorizar la inscripción en el RPPTM del producto médico objeto de la solicitud.

1

*LV*

"2015 - Año del Bicentenario del Congreso de los Pueblo Libres"

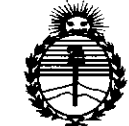

**DISPOSICION Ne**

10J81

*:Ministerio áe Sa[uá Secretaria áe Po[iticas, 'R!gufación e Institutos ;4:N:MjI'T*

Que se actúa en virtud de las facultades conferidas por los Decretos N° 1490/92, 1886/14 Y 1368/15.

Por ello;

ELADMINISTRADOR NACIONAL DE LA ADMINISTRACIÓN NACIONAL DE

# MEDICAMENTOS, ALIMENTOS Y TECNOLOGÍA MÉDICA

#### DISPONE:

ARTÍCULO 1º.- Autorízase la inscripción en el Registro Nacional de Productores y Productos de Tecnología Médica (RPPTM) de la Administración Nacional de Medicamentos, Alimentos y Tecnología Médica (ANMAT) del producto médico marca CMR NAVISCAN CORPORATION, nombre descriptivo Sistema de Mamografía por Emisión de Positrones (PEM) y nombre técnico Sistemas de I Exploración, por Tomografía de Emisión de Positrones , de acuerd,o con lo solicitado por GEMED S.R.L., con los Datos Identificatorios Característicos que figuran como Anexo en el Certificado de Autorización e Inscripción en el RPPTM, de la presente Disposición y que forma parte integrante de la misma. ARTÍCULO 2º.- Autorízanse los textos de los proyectos de rótulo y de instrucciones de uso que obran a fojas a fs 95 y 98 a 115 respectivamente.

ARTÍCULO 3º.- En los rótulos e instrucciones de uso autorizados deberá figurar la leyenda: Autorizado por la ANMAT PM-1113-35, con exclusión de toda otra leyenda no contemplada en la normativa vigente.

~ LV

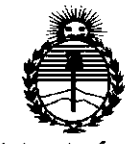

*:Ministerio áe Sa[uá Secretaria áe Po[iticas, 'RJgufación e Institutos ;l:N:MA<T*

# **DISPOSICIÓN N: 10481**

ŧ.

ARTÍCULO 4º .- La vigencia del Certificado de Autorización mencionado en el Artículo 1º será por cinco (5) años, a partir de la fecha impresa en el mismo. ARTÍCULO 5º.- Regístrese. Inscríbase en el Registro Nacional de Productores y Productos de Tecnología Médica al nuevo producto. Por el Departamento de Mesa I de Entrada, notifíquese al interesado, haciéndole entrega de copia autehticada de la presente Disposición, conjuntamente con su Anexo, rótulos e instrucciones de uso autorizados. Gírese a la Dirección de Gestión de Información Técnica a los fines de confeccionar el legajo correspondiente. Cumplido, archívese.

Expediente Nº 1-47-3110-2084-15-4

DISPOSICIÓN NO

mk **10481**

**Da. LEONAR自由 VEBNA**<br>- SUBADMINIBYRADOR NACIONAL **DECRETO N.** *136812015* **A.N.M.A.T.**

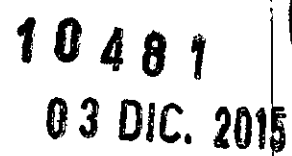

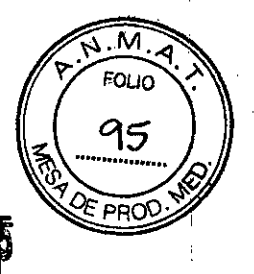

# **ANEXO 111B**

# **PROYECTO DE ROTULO**

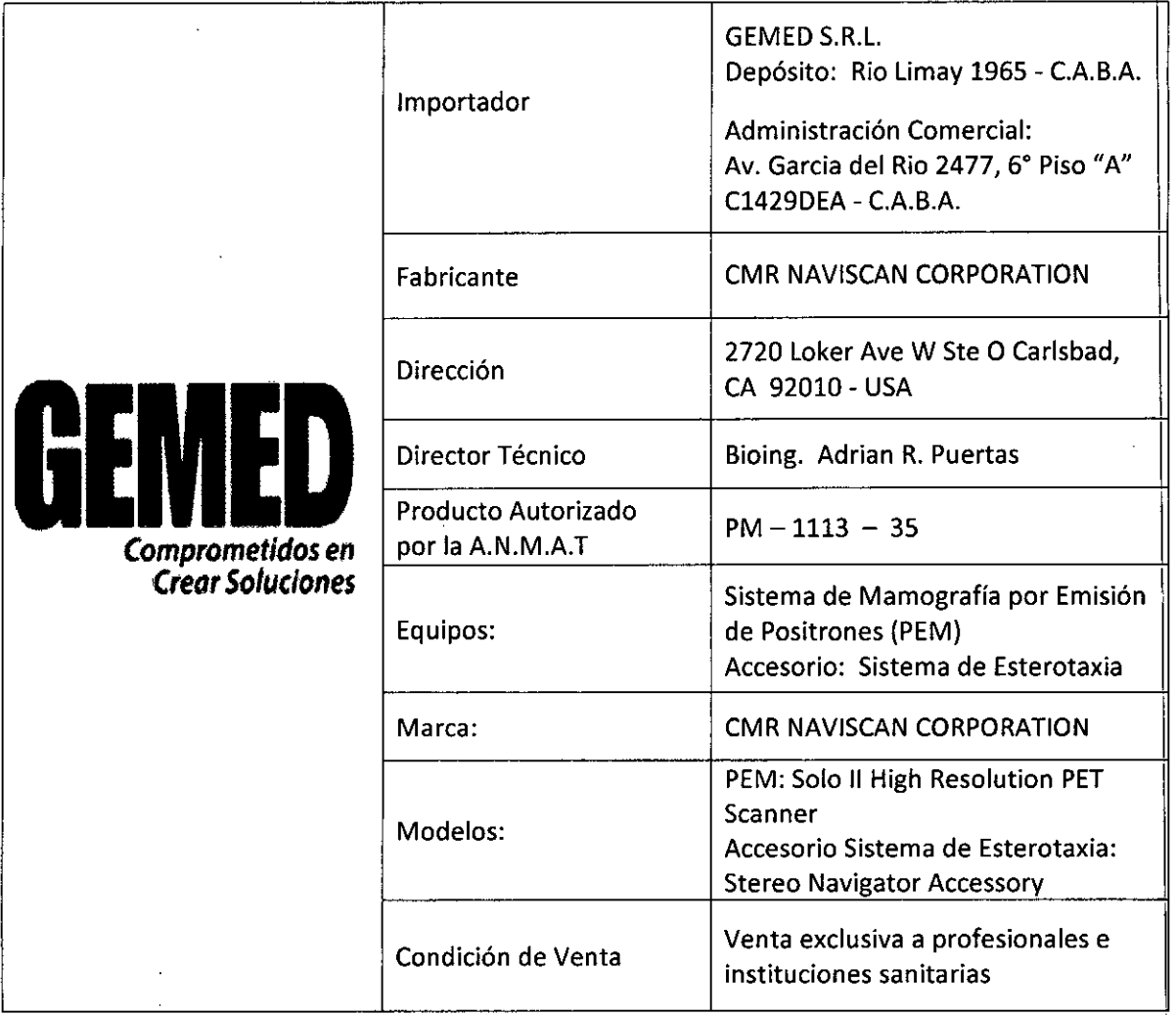

/

Puertas Matricula Nº 6113

/

FERNANDO M. GONZALEZ GEMED S.R.L. REPRESENTANTE LEGAL

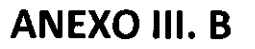

# INSTRUCCIONES DE USO

# *Sistema de Mamografía por Emisión de Positrones (PEM)*

# *Solo 11*

El modelo de las instrucciones de uso debe contener las siguientes informaciones cuando corresponda:

3.1. Las indicaciones contempladas en el ítem 2 de éste reglamento (Rótulo), salvo las que figuran en los ítem 2.4 y 2.5;

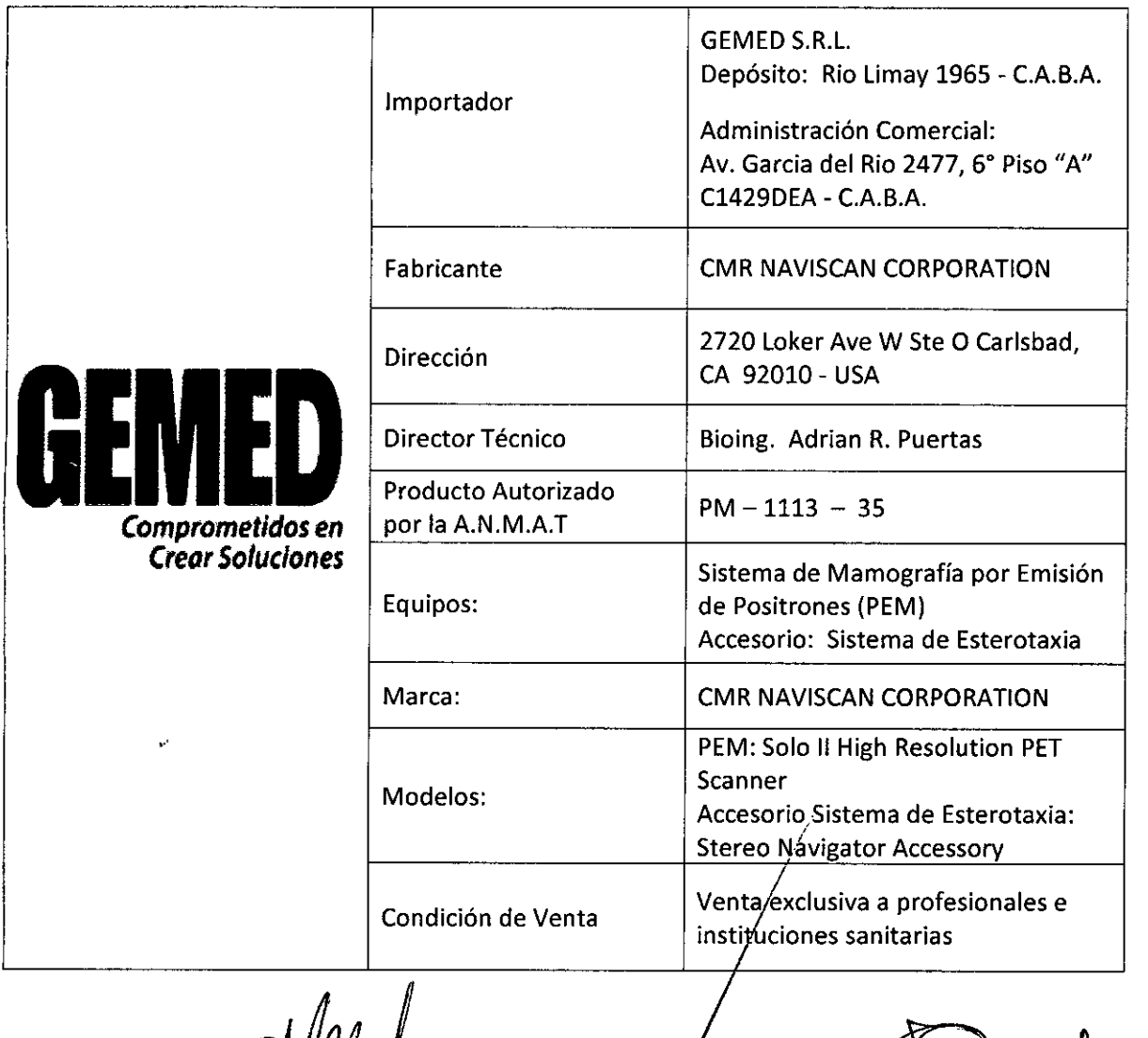

 $M$ rián R. Puertas Director Técnico *Malt/CIIla* N'6113

•

FERNAN<del>BD M. GONZALEZ</del>

 $\begin{array}{c} \begin{array}{c} \begin{array}{c} \end{array} \\ \begin{array}{c} \end{array} \\ \begin{array}{c} \end{array$ 

יי ומי

90

------

 $\mathbf 1$ 

<sup>G</sup> <sup>E</sup> <sup>M</sup> <sup>E</sup> o S.R.L. REPRESENTANTE LEGAL 3.2. Las prestaciones contempladas en el ítem 3 del Anexo de la Resolución GMC N° 72/98 que dispone sobre los Requisitos Esenciales de Seguridad y Eficacia de los Productos Médicos y los posibles efectos secundarios no deseados;

Regulaciones y normativas aplicables:

Este producto cumple los requisitos de las siguientes regulaciones y normas:

- a. IEC/UL 60601-1: Seguridad
- CLASE1, TIPO DE EQUIPO
- Con energía interna
- Adecuado para una operación continua
- IP20

•

- b. lEC 60601-2: Compatibilidad Electromagnética
- c. 21 CFR Partell: Firma electrónica y mantenimiento de registro
- d. DICOM: Valores de salida DICOM archivos 3.0.

Este equipo ha sido sometido a pruebas y se ha encontrado que el mismo cumple con los límites de! EMC para la Directriz de Dispositivos Médicos 93/42/EEC (EN 55011 Clase A y EN 60601-2). Estos límites han sido diseñados para ofrecer una protección razonable contra una interferencia dañina en una instalación médica típica. El equipo genera, utiliza y puede irradiar una energía de frecuencia de radio y, si no se instala ni se utiliza siguiendo estas instrucciones, podría causar una interferencia dañina a los demás dispositivos que se encuentren cerca.

Sin embargo, no hay garantía de que la interferencia no ocurra en una instalación en particular. Sileste equipo no genera una interferencia dañina a los demás dispositivos, lo cual se puede determinar encendiendo y apagando el equipo, se le sugiere al usuario que trate de corregir la interferencia aplicando una o más de las siguientes medidas:

- Vuelva a orientar o reubique el dispositivo receptor
- Aumente la separación entre los equipos I
- Conecte el equipo en una enchufe de un circuito diferente del que esté conectado el (los) dispositivo (s).

Si necesita más asistencia sírvase contactar al Servicio de Atención al Cliente.

#### Introducción

Tanto el equipo como los manuales informan de las precauciones y medidas de seguridad que deben adoptarse. In the contract of the contract of the contract of the contract of the contract of the contract of the contract of the contract of the contract of the contract of the contract of the contract of the contract of

Es importante que el usuario lea y entienda el contenido del capítulo del manual de usuario correspondiente a seguridad, para seguir las precauciones y los procedimientos correctos. I

Conviene guardar el manual cerca de la consola para tenerlo siempre a mano. ,

Si es necesario, puede recibir entrenamiento adicional por parte de un especialista en aplicaciones de CMR NAVISCAN. Póngase en contacto con el representante de ven *I<sup>s</sup>* de CMR de su institución para obtener más información acerca de más entrenamiento sobre seguridad y funcionamiento.

#### Uso Previsto

El Sistema de Mamografía por Emisión de Positrones (P.E.M.)  $\beta$  también denominado Sistema P.E.T. de Mama de Alta Resolución/es un gistema de imágenes de Tomógrafías de Emisión de Positrones (PET) de

. 1....tim ~. **l:Juet1as** rector Técnico **E**Gatricula Nº 6113

D S.R.. 2 REPRESENTANTE LEGAL FER

 $\overline{M}$ FOLIO

99

Anexo III B- Instrucciones de

una alta resolución espacial y de un pequeño campo de visión que ha sido específicamente diseñad para la obtención de imágenes de corto alcance (campo limitado).

El Sistema P.E.M. es sólo para uso médico, para obtener imágenes y medir la distribución de los radiofármacos emisores de positrones en los seres humanos con el propósito de determinar varias funciones metabólicas y fisiológicas dentro del cuerpo humano. Figura 1

.<br>?<br><

 $\alpha$ 

 $\frac{1}{\sqrt{1-\frac{N}{r}}}\sqrt{\frac{N}{r}}$ 

**Anexo III is intervalsory** so  $\left(\begin{array}{cc} \bullet & \bullet \\ \bullet & \bullet \end{array}\right)$ 

FERNANDO MESONZALEZ  $25$ MED S.R.L. REPRESENTANTE LEGAL

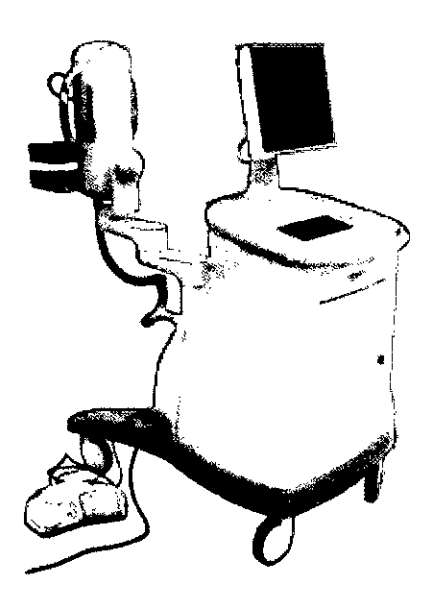

Figura 1: Solo II High Resolution PET Scanner

#### Contraindicaciones

• No existe información sobre problemas médicos que pudieran presentar mayores riesgps o interferencias con el uso del Sistema PEM *Solo 11High Reso/ution PET Sconner* por parte de un profesional de la salud debidamente capacitado.

• El Sistema PEM **NO DEBERA** ser utilizado como una modalidad de detección del cáncer en pacientes sin ninguna otra anomalía conocida. Como sucede con otras modalidades de diagnóstico, un resultado negativo no descarta la presencia de cáncer.

#### Símbolos y etiquetas de advertencia

Los manuales incluyen tres tipos de clasificación de seguridad:

- Las **PRECAUCIONES** deberán seguirse cuidadosamente para evitar lesiones en el cuerpo del paciente .
- Las **ADVERTENCIAS** deberán cumplirse para evitar daños a su equipo .

• Las **NOTAS** contienen información importante o consejos sobre el equipo y sus procedimientos. Se utilizan los símbolos internacionales junto a los respectivos mensajes de peligro, advertencia y *i* cuidado. *I*

# Precauciones y Advertencias que aparecen en el equipo

 $^{\prime}$ *ocai*co  $\mathcal{C}$ <sup>12</sup>

er <del>ek</del>se

Unidad del Procesador:

**ADVERTENCIA** – Peligro de choque eléctrico. Apague la unidad/antes de conectar o desconectar los cables o de reemplazar  $\psi$ n iusible No abra la unidad. Servicio de campo de partes no disponible

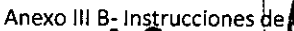

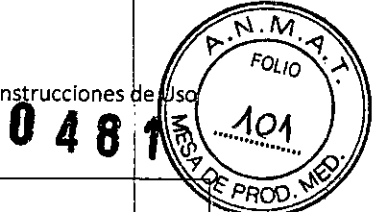

I

I

**ADVERTENCIA -** No bloquee los orificios de ventilación.

Cabezales del detector:

•

**ADVERTENCIA –** Peligro de choque eléctrico. No abra la unidad. Servicio de campo de partes no disponible. I

Consola de Trabajo:

**ADVERTENCIA -** Antes de utilizarse, sirvase leer el Manual completamente. Antes de cada uso, verifique que la operación sea la correcta.

**ADVERTENCIA** – Peligro de choque eléctrico. Apague la unidad antes de conectar o desconectar los cables o reemplazar un fusible. No abra la unidad. Servicio de campo de partes no disponible. ¡

**ADVERTENCIA** - Peligro de incendio. No utilice en ambientes ricos en oxígeno ni en presencia de anestesias inflamables u óxido nitroso. I

**ADVERTENCIA -** La ley Federal restringe la venta de este dispositivo por o bajo la orden de un médito.

**ADVERTENCIA -** No bloquee los orificios de ventilación.

**ADVERTENCIA -** Véase el Manual del Usuario antes de abrir la compuerta.

 $\sqrt{\gamma}$  . Put  $n$ - :\1  $e_{\rm{mL}}$  is  $e_{\rm{mL}}$ 

FERNANDOW. GONZALEZ G E M E D S.R.L. REPRESENTANTE LEGAL | 4

Anexo III B- Instrucciones de

FOI IN

ങ

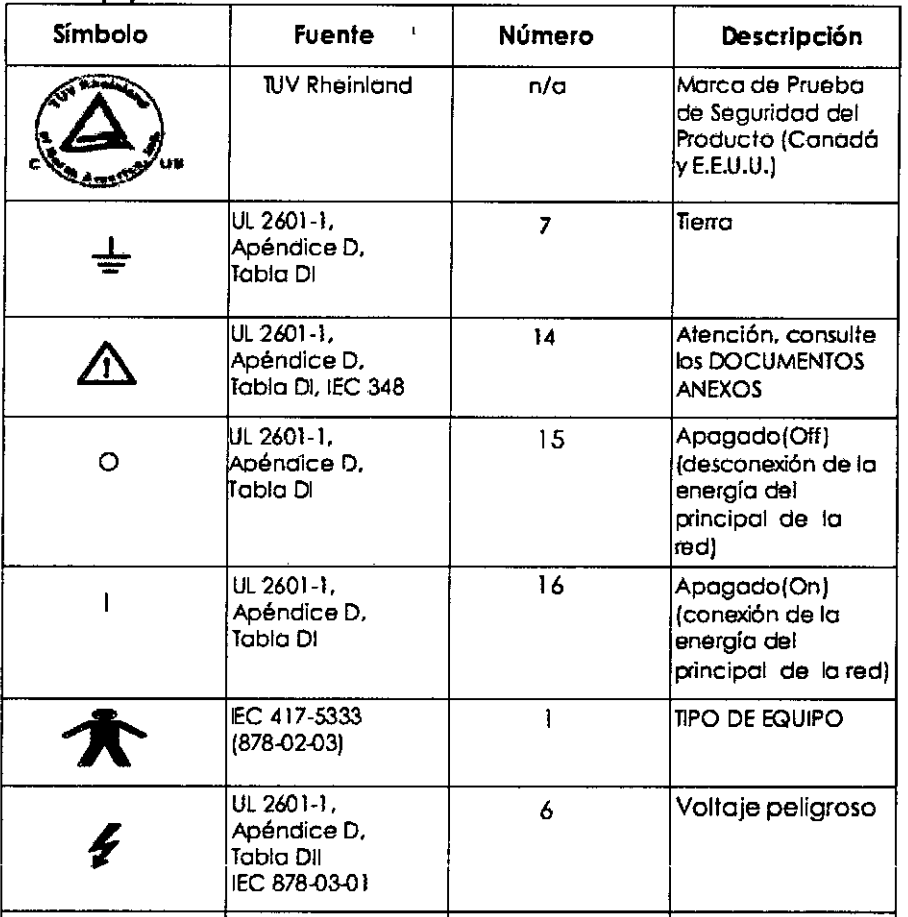

Descripción de los símbolos que aparecen en este documento así como **en** *el enu/no*

Toda persona que utilice este sistema debe haber recibido una formación adecuada antes de explorar o diagnosticar pacientes. Ésta debe incluir formación en medicina nuclear, además de una formacidn en aplicaciones de CMR Naviscan.

En esta guia no se facilitan explicaciones médicas, pero se recomienda aplicaciones potenciales 'para algunas de las funciones de programa. Describe problemas de seguridad potenciales y el modo de evitarlos. Todo aquel que utilice el equipo debe leer y comprender previamente las instrucciones, los avisos y las medidas de precaución. Mantenga el manual cerca del equipo. Las medidas  $\sqrt{ }$  los procedimientos de seguridad deben revisarse periódicamente.

#### **Peligra** de Descarga Eléctrica •

•

Evite todo contacto con conductores eléctricos. No quite ni abra cubiertas ni enchufes del sistema. Los circuitos internos utilizan alto voltaje y pueden ocasionar lesiones graves.

Para garantizar un rendimiento seguro y fiable del equipo, preparé el sitio según los requisitos establecidos por el Fabricante. Esto incluye asegurarse de que él equipo está conectado à un suministro eléctrico con toma de tierra protectora. Si tiene dúdas acerca de estos requisitos, póngase en contacto con CMR NAVISCAN. *1*

Si alguna luz, monitor o indicador interno permanece encendido una vez apagado el sistema, puede producirse una descarga *eléctrica* Para impedir que se produzcan lesiones, sire sapague el<br>مسرح

Bibin. cior Tr Matheria N° 6113

FERNANDOWN. GONZALEZS GEMED S.R.L. REPRESENTANTE LEGAL

interruptor del suministro de alimentación principal y póngase en contacto con el departamento  $\ddot{\bm{\theta}}$ mantenimiento inmediatamente.

#### • Los componentes NO pueden ser manipulados por el Usuario

Envíe para el servicio al personal de servicio calificado. Sólo las personas que conozcah los procedimientos adecuados y el uso de las herramientas apropiadas deben instalar, ajustar, reparar o modificar el equipo. I

Para garantizar un rendimiento seguro y fiable del equipo, prepare el lugar de trabajo según los requisitos establecidos por CMR. Si tiene dudas póngase en contacto con CMR Naviscan. I

Si el fusible se funde 36 horas después de haberlo reemplazado, ello puede significar que los circuitos eléctricos del sistema no funcionan correctamente. Solicite que el personal de mantenimiento cualificado revise el sistema y no intente reemplazar ningún fusible.

# • Incendio Eléctrico

Los fluidos conductivos que se filtran por los componentes del circuito activo del sistema pueden ocasionar cortacircuitos que pueden provocar incendios. Por tanto, no coloque ningún líquido o comida en ninguna pieza del sistema.

Para evitar descargas eléctricas o quemaduras por el uso de un tipo de extintor de incendios incorrecto, asegúrese de usar sólo extintores de incendios aprobados para su uso en incehdios ubicados en el sistema eléctrico.

#### • Cables

El exceso de cable eléctrico u otros cables de la unidad móvil que puedan usarse en algunas exploraciones debe guardarse de forma segura en zonas aisladas, por ejemplo individualmente forman ochos en la base del equipo fijo. Esto impide la interferencia de la señal y protege los cables contra daños debido al movimiento de los equipos. I

- No conecte al sistema PEM a aparatos eléctricos no aprobados por CMR. Puede provocar un aumento de escape de corriente eléctrica y existe la posibilidad de descarga eléctrica.

ADVERTENCIA: Si emplea accesorios, asegúrese de que todos ellos sean accesorios para sistemas PEM. No utilice accesorios de otras modalidades. I

ADVERTENCIA: Ninguno de los accesorios soporta el peso completo de un paciente. Sentarse, ponerse en pie sobre ellos o someterlos a una presión excesiva puede provocar su rotura y causar lesiones. I

3.3. Cuando un producto médico deba instalarse con otros productos médicos o conectarse a los mismos para funcionar con arreglo a su finalidad prevista, debe ser provista de información suficibnte sobre sus características para identificar los productos médicos que deberán utilizarse a fin de tener una combinación segura;

### 1- Accesorios Opcionales

# *2.1- Silla para Mamografio*

mamografía que funciona con la Consola de Trabajo. Otras sillas o camillas pueden funcionar con el PEM en la configuración Solo II. Se re El PEM modelo *Solo <sup>11</sup> High Resolution PET Scanner,* puede sumini rarse con una silla hidráulica para  $\eta$ jenda que la silla que se utili $\ell$ e tenga cinturón de segundad, frenos

rian R. Pupitas 'ctor Técnico Matrícula Nº 6113

**M.** GONZALEZ<sup>6</sup> FERN

Anexo III<sup>5</sup>- **Q**tryciones de las

**FOLIO** 

しつ

**Anexo III B- Instrucciones** de l

k≁

**. 104á**

en las ruedas y posiciones que se puedan trabar para estabilizar el movimiento diferencial del padien con el sistema PEM.

## *2.2-Sistema de Esterotaxia: Stereo Navigator*

El Sistema PEM *Solo 11High Resolution PETScanner* es compatible con el Accesorio *Stereo Navigator ~* el cual permite la realización de biopsias.

Stereo Navigator es un accesorio opcional para el Sistema PEM de alta resolución *Solo 11*(Figura 1). Está destinado a localizar en la mama una lesión como resultado de la emisión de positrones. El accesorio Stereo Navigator ayuda al médico a localizar y proporcionar la orientación de una lesión de interés para la intervención.

El Stereo Navigator es similar a los sistemas de localización de esterotaxia de uso c1inico para la biopsia de mama guiada por RM y es compatible con los dispositivos empleados en los procedimientos guiado: por RMN. In the contract of the contract of the contract of the contract of the contract of the contract of the

La mama se debe colocar entre las paletas de compresión y soporte (Figura 2). Una guia porta aguja, un soporte posterior de mama y un estabilizador de varilla se colocan para inmovilizar la mama y el movimiento de la lesión. (Figura 3)

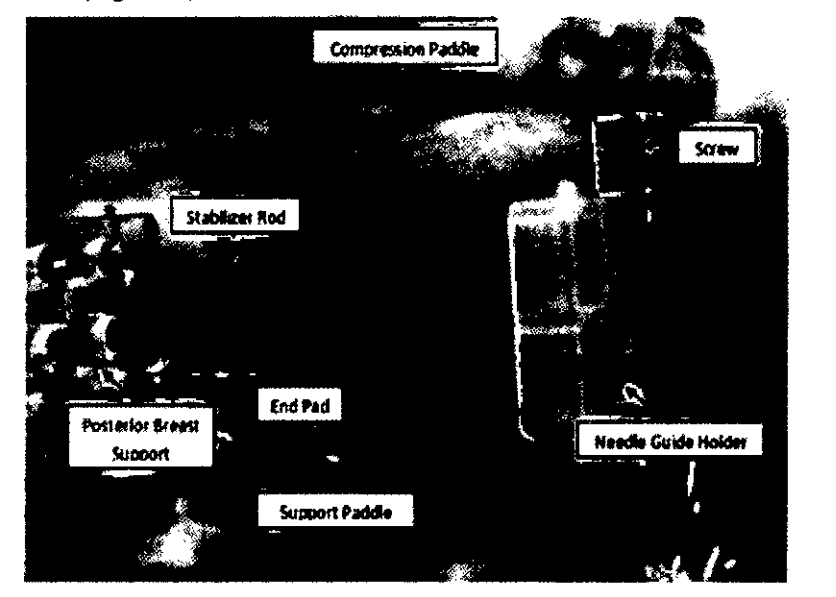

Figura 3: Colocación de la mama para realizar la biopsia

La guía porta aguja sostiene en el lugar adecuado el cubo con la biopsia en forma similar a una MR Grid Plate. En la actualidad, las herramientas compatibles aprobadas para el uso con el accesorio de esterotaxia Stereo Navigator, se enumeran a continuación:

# Dispositivos de Biopsia Compatibles

Los siguientes dispositivos de biopsia asistida por vacío son compatibles con el hardware y el software del accesorio Stereo Navigator

sctor Técnico atrícula Nº 6113

GONZALEZ FERNAN  $GEMED$  S.R.L.  $\overline{7}$ 

REPRESENTANTE LEGAL

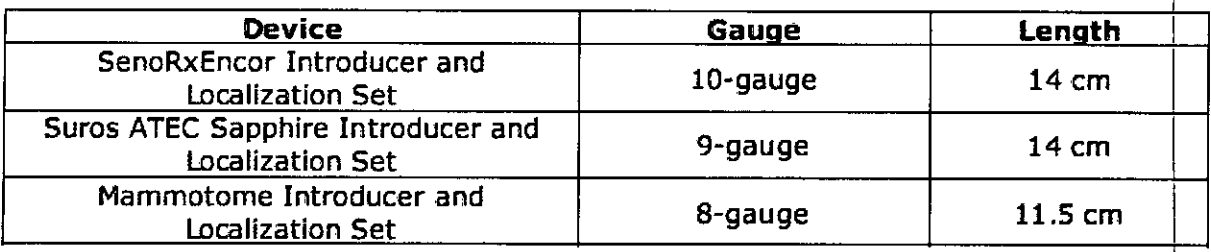

ADVERTENCIA: Solo los dispositivos especificos y productos listados en el Manual de Usuario, han si'do validados por NAVISCAN para que sean compatibles con el PEM Solo II High Resolution PET Scanner. El uso de cualquier dispositivo o accesorio que no se encuentre en el listado puede producir resultados inaceptables o dañar al paciente o al usuario.

### Componentes del Sistema

El accesorio Stereo Navigator consiste de los siguientes componentes:

- Módulo de software del Stereo Navigator que funciona en el software del Sistema PEM Solo 11
- Conjunto de paletas perforadas (Dimpled)
- Set de Guias Porta Agujas
- Set de Soporte posterior de Mama
- Set de Varillas estabilizadoras
- Fuente de Línea del PEM y Fuente de Línea de Cubierta
- Bolsas para cubrir las paletas

3.4. Todas las informaciones que permitan comprobar si el producto médico está bien instalado y pueda funcionar correctamente y con plena seguridad, así como los datos relativos a la naturaleza y frecuencia de las operaciones de mantenimiento y calibrado que haya que efectuar para garantizar permanentemente el buen funcionamiento y la seguridad de los productos médicos;

### Instalación del Sistema PEM modelo Solo 11

El Ingeniero de Servicios de Campo de Naviscan ensamblará completamente y realizará una calibración inicial de campo antes de cualquier acción requerida del usuario. Esta sección describe los pasos a seguir durante la instalación inicial del Escáner PEM *Solo II High Resolution PET Scanner*. NAVISCAN recomienda que los usuarios NO desensamblen, desinstalen, vuelvan a ensamblar y/o reinstalen el Escáner PErJi sin haber recibido la capacitación adecuada y la asistencia del Servicio de Atención al Cliente de NAVISCAN. El Escáner PEM deberá ser ubicado en una sala con temperatura controlada con acceso adecuado para realizar los procedimientos a los pacientes y dentro del alcance del toma/de corriente de la alimentación eléctrica.

ADVERTENCIA: No conecte ningún componente que no haya sido suministrado con el sistema. Refiérase al Manual dei Usuario de Accesorios Stereo Navigator para utilizar correctamente los accesorios con el sistema.

**úértas**

**V**ctor Técnico Malrícula Nº 6113

Cableado y Encendido

**FERNAND** GONZALEZ GEMED S.R.L. REPRESENTANTE LEGAL

8

I

FOLIO

lo5

**10481** Anexo III B- Instrucciones de l

**Anexo 111B~ Instn1ciOeS**

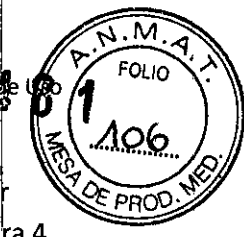

## -Cableado de la Unidad del Procesador

Las conexiones del cableado que van hacia el panel delantero de la Unidad del Procesador deben se realizadas por un Ingeniero de Campo de NAVISCAN en la instalación inicial y se muestran en la Figura 4.

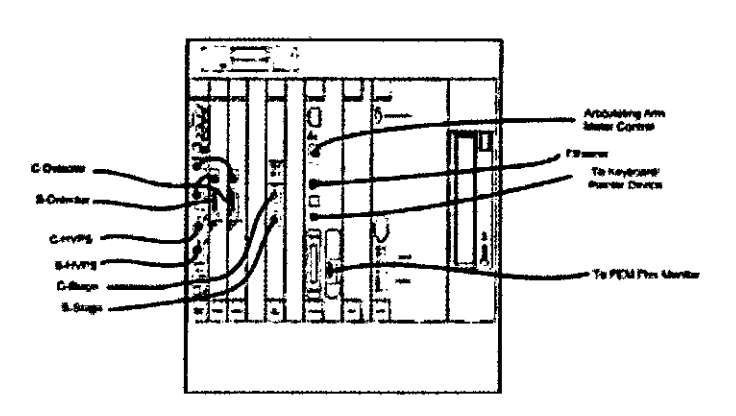

Figura 4: Diagrama del cableado de la unidad del procesador

## -Cableado de la Red

La red al UPS debe ser para uso en hospitales y la toma del enchufe de pared deberá provenir del cable eléctrico para hospitales al UPS. Las conexiones eléctricas del UPS a la Unidad del Procesador y al Monitor de la Pantalla son fabricados por Naviscan y no cuentan con servicio para el usuario.

ADVERTENCIA: No conecte al sistema un enchufe adicional múltiple portátil ni un cable de extensión. Véase la sección del Manual de Usuario para obtener información sobre el uso del transformador reductor CA de voltaje 240/120 en caso de que el mismo haya venido con el Sistema PEM.

# - Encendido del Sistema PEM *Solo 11*

El Escáner PEM Solo <sup>11</sup> se debe encender en circunstancias normales.

Esto le permite al sistema que se vaya calentando por sí solo y estabilice la temperatura de los detectores y la electrónica.

**NOTA:** Véase la Sección 5 del Manual de Usuario para obtener una descripción de los indicadores y los controles a los cuales se hace referencia en esta sección.

<sup>1</sup> Para encender el escáner PEM *Solo 11:*

~

- a. Antes de enchufarlo, asegúrese de que el interruptor de Encendido/Apagado del UPS se encuentre en la posición de apagado ('Off'). Puede dejar encendido,en ('On') el interruptor dé Encendido/Apagado en todo momento y depender del interruptor de Encendido/Apagado del UPS.
- b. Conecte el cable de red del UPS en un enchufe para hospitales/de pared. Encienda el interruptor de Encendido/Apagado del UPS en 'On'. Verifique que el LED verde de encendido ('Power') en el UPS se encuentre encendido y que el LED verde en el Monitor esté titilando.
- c. Verifique que todos los LED verdes del LVPS estén encendidos. El software del PEM Solo II desplegará su Interfaz Gráfica de Usuario (GUI).

**e Fe**llector Técnico<br>**Matrícula Nº 6113** 

FERMATION, GONZALEZ Puertas **V Example 1999 S.R.L.**<br>Iso REPRESENTANTE LEGAL

9

d. Verifique que el interruptor de palanca de Encendido/Apagado en el HVPS esté encendido ('On (HV ON') Verifique que el indicador de fuente de energía de alto voltaie amarillo esté encendido

#### Valores de ajuste del Software de la Unidad del Procesador

NAVISCAN le suministrará una identificación de Inicio de Sesión segura y una Contraseña al Administrador que haya sido seleccionado por la autoridad de compras en el sitio de la instalación) Este Administrador será responsable de controlar el acceso al software del PEM Solo II. Las siguientes secciones del Manual del Usuario, explican cómo el Administrador del Sistema deberá ajustar el sistema y asignar los privilegios de usuario a los usuarios.

ADVERTENCIA - Cuando apague el escáner PEM Solo II, asegúrese siempre de que el software del sistema haya terminado de apagarse ordenadamente (indicado en la pantalla con el mensaje de Sistema Detenido ("System Halted") antes de apagar el interruptor de encendido del UPS, a menos de que haya ocurrido una emergencia.

Apagar el sistema con el interruptor de electricidad de la UPS antes de que se apague el software podría hacer que el tiempo de arranque del sistema se tarde más, lo cual podría ocasionar daños al sistema de archivos y/o problemas de arranque.

#### -Ajuste Administrativo para el primer Uso

a. Encienda el UPS, la Unidad del Procesador y el Monitor deben encenderse ('On').

b. Verifique que la hora que se muestra en el recuadro ubicado en la esquina superior izquierda de la GUI del PEM Solo II sea la correcta. Si no, por favor notifíquelo al personal de servicio de Naviscan para que se hagan las correcciones adecuadas. I

c. Haga clic en inicio/fin de sesión (login/logout). Aparecerá una ventana seleccionable para que usted inicie la sesión. Para ingresar por primera vez, utilice el Nombre de Usuario del Administradorl y la Contraseña suministrados por Naviscan para su centro médico. Puede cambiar el Nombre del Usuario y la Contraseña una vez que haya iniciado la sesión. Si la Computadora no reconoce el Nombre de Usuario ni la Contraseña, sírvase llamar al Servicio de Atención al Cliente de Naviscan para obtener ayuda. I

d. Al iniciar la sesión aparecerá una ventana seleccionable (véase Figura 5). Esta ventana le permite ingresar al sistema subyacente 'Shell' (descrito más adelante) y le ofrece las opciones para que p $\psi$ eda realizar algunas tareas de orden y limpieza importantes. Estas tareas incluyen cambiar la Identificación de Inicio de Sesión del Administrador y la Contraseña, agregar usuarios o borrarlos. Cada una de estas tareas se explica en la siguiente sección en más detalle.

R. **Puertas ir ctorTécnico** Matrícula Nº 6113

FERNANDO M. GONZALEZ GEMED S.R.L.  $\vert$  10 REPRESENTANTE LEOAL

**FOLIO** 

Anexo III B<sup>1</sup> Instructiones delusc

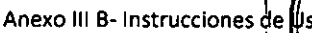

 $. 1048.$ 

.O 2

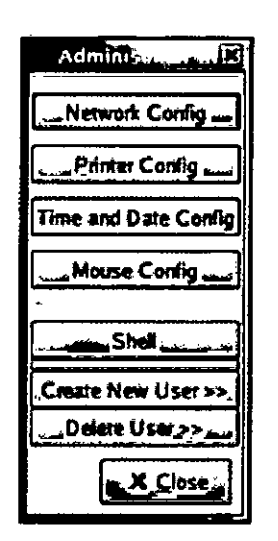

Figura 5: Menú seleccionable del administrador

#### Transporte y Almacenamiento del Sistema PEM Solo 11High Resolution PET Scanner

El Sistema Solo 11fue 'diseñado para ser transportable a múltiples sitios dentro de una institución, siempre y cuando se permita un tiempo suficiente para que se estabilice la temperatura y se realide un Control de Calidad diario luego de cada traslado. Contacte a Naviscan para obtener información sobre el Sistema PEM en caso de que usted esté planificando un trasporte más prolongado. A diferencia de un escáner PET tipico de cuerpo completo, el PEM Solo 11se puede colocar en una sala pequeña o eh un armario grande cuando no esté siendo utilizado y se puede rodar fácilmente de una sala a otra cuándo sea necesario. Esta sección le explica cómo preparar el PEM Solo II para un traslado local. La prepardción para el traslado por via marítima debe ser realizada por un Ingeniero de Servicio de Campo de Navisban.

#### -Preparación para el transporte y/o almacenamiento a corto plazo

ADVERTENCIA - Para evitar ocasionarle un daño a los componentes, apague toda la energía por medio de la red del UPS antes de prepararse para el trasporte.

ADVERTENCIA - No apague el interruptor de la red de UPSsin haber apagado primero la computadora con el software.

-Preparación para el transporte o almacenamiento a corto plazo

a. Ajuste el ángulo del brazo C en vertical (0 grados) con el botón azul de palma grande en la parte posterior de la campana.

b. Mueva la altura del brazo articulador a la posición más baja con el pedal de pie o el interruptor manual. In the contract of  $\mathcal{L}(\mathcal{A})$  is a set of  $\mathcal{L}(\mathcal{A})$  . In the contract of  $\mathcal{L}(\mathcal{A})$ 

c. Destrabe el brazo articulador y gírelo hacia la posición de almacenaje (doblado para que los Ensamblajes de Detector descansen aproximadamente a una pulgada de la Consola del Operador dentro de la huella de la base).

d. Puede trabar las juntas del brazo articulador presionando /de nuevo el botón de palanca de Trabado/Destrabado (aungue/al apagar la energía también se traba el brazo articulador)

e. Apague el software havendencie en Salir (Quit) en la GUI, luego seleccione Apagar (Shutdown).

Adrian<sub>R. Puertas</sub> Director Técnico

FERNALDO TESTREALEZ GEMED S.R.L. REPRESENTANTE LEGAL

I

Anexo III**f - In**tructions de VSO (AO9) f. Luego de que aparezca en el monitor el mensaje de Sistema Detenido (System Halted), apague IX energía en el UPS.

g. Cuelgue el módulo del pedal de pie en los ganchos desplegables que se encuentran a ambos lados del carrito. Guarde el cable eléctrico y los demás cables y asegúrese de que los mismos no sean arrastfados por el piso. No se deben sacar los conectores eléctricos para el transporte o almacenaje a corto plazo.

## -Transporte local

**ADVERTENCIA** - Evite sacudidas innecesarias. Los Cabezales del Detector contienen mate/iales sensibles que pueden dañarse si se manejan bruscamente.

## - Almacenamiento

**ADVERTENCIA -** Debido a lo frágil y sensible de la fotónica en los Ensamblajes de los Detectores, el almacenaje está restringido a las condiciones ambientales que a continuación se describen:

- a. Temperatura: de O' a 70'C
- b. Humedad relativa: de O a 95% sin condensación
- c. Presión: de 500 a 1060 hPa

## Limpieza y mantenimiento

**ADVERTENCIA** - Los materiales de policarbonato en las Bandejas de Compresión y de Soporte pueden verse afectados negativamente por el uso de desinfectantes fuertes o limpiadores abrasivos. Contadte al Servicio de Atención al Cliente de Naviscan antes de limpiar las superficies con algún otro producto que no sea agua jabonosa caliente o una tela suave humedecida con una mezcla de agua que contenga no más de 10% de alcohol.

Luego de cada estudio al paciente:

a. En caso de haber retirado las Paletas de Compresión y de Soporte del PEM de sus Ensamblajes de Detectores, las mismas se pueden limpiar con agua jabonosa caliente. De lo contrario, limpie cualquier superficie que esté en contacto con el paciente con una mezcla de agua que contenga no más de 10% de alcohol o con un agente de limpieza que haya sido aprobado por Naviscan.

**ADVERTENCIA -** Las paletas deben ser retiradas sólo por personal debidamente capacitado y autorizado. **i** Internacional de la construction de la construction de la construction de la construction de la construction de la construction de la construction de la construction de la construction de la construction de

b. Para retirar una Paleta del Ensamblaje de la Unidad del Detector (DSA), saque el mecanismo de cierre de seguridad de la paleta, luego empuje los dos peftillos deslizantes en la base<sup>l</sup> del Ensamblaje interno y extraiga la Paleta del Ensamblaje. Para/volver a instalar la Paleta, deslicela sobre el Ensamblaje del Detector hasta el mecanismo de cjérre de seguridad de la paleta (Figura

6).Si tor Técnico cula Nº 6113

FERNAND  $\overline{m}$ , GONZALEZ  $\Big|_{12}$ 

<sup>G</sup> <sup>E</sup> <sup>M</sup> <sup>E</sup> o S.R.L. RePReseNTANTE LEGAL  $\Lambda$ 

**Extructions de Uso (40°** 

I

I

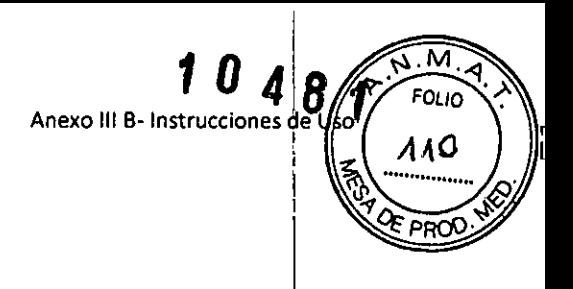

I

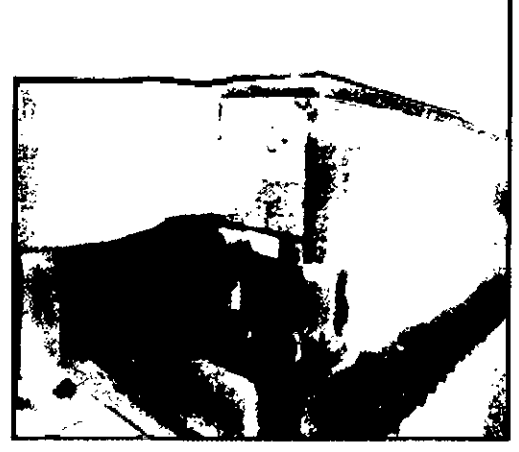

----

Figura 6: Mecanismo de cierre de la Paleta

c. De ser necesario, limpie las otras superficies del Hardware del PEM *Solo /1 con* una: tela humedecida con un limpiador desinfectante suave con cuidado para evitar mojar<sup>!</sup> los componentes del Ensamblaje Detector/Etapa.

### Mantenimiento Mensual

a. Inspeccione todos los cables y conectores buscando alambres deshilachados o aislamientos dañados.

**ADVERTENCIA -** Para evitar dañar el dispositivo, cierre y apague el sistema antes de retirar la bandeja del filtro/ventilador en la Unidad del Procesador.

b. Retire el filtro de aire de la Unidad del Procesador. Para tener acceso al filtro, afloje los pasadore:<br>. prisioneros en la parte delantera de la Unidad del Procesador <sup>y</sup> extraiga la bandeja del I filtro/ventilador (Figura 7).

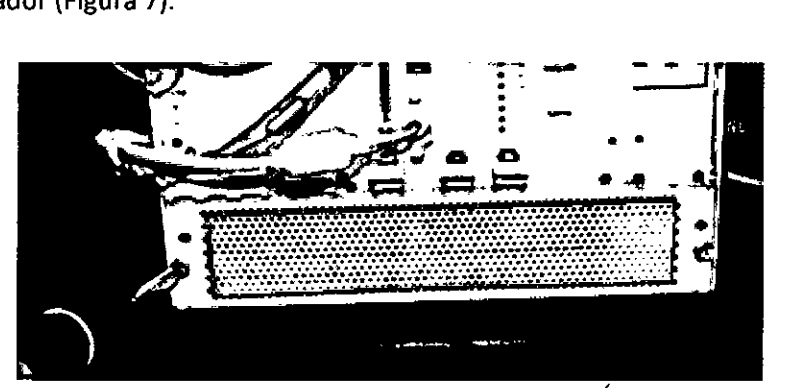

Figura 7: Cómo acceder al filtro

c. Limpie el filtro, bien sea aspirándolo (Figura 8) o lavándolo  $f$ on agua jabonosa caliente, luego enjuague con agua abunda pre y segue antes de volverlo  $a$  instalar.

**,.;,ti",n •• Puertas D:rec,or Técnico** Ifjl¡trfGula N' 6113

FERNANDOM. GONZALEZ GEMED S.R.L.  $\begin{array}{|c|c|} \hline \end{array}$   $\begin{array}{|c|c|} \hline \end{array}$   $\begin{array}{|c|c|} \hline \end{array}$ REPRESENTANTE LEGAL

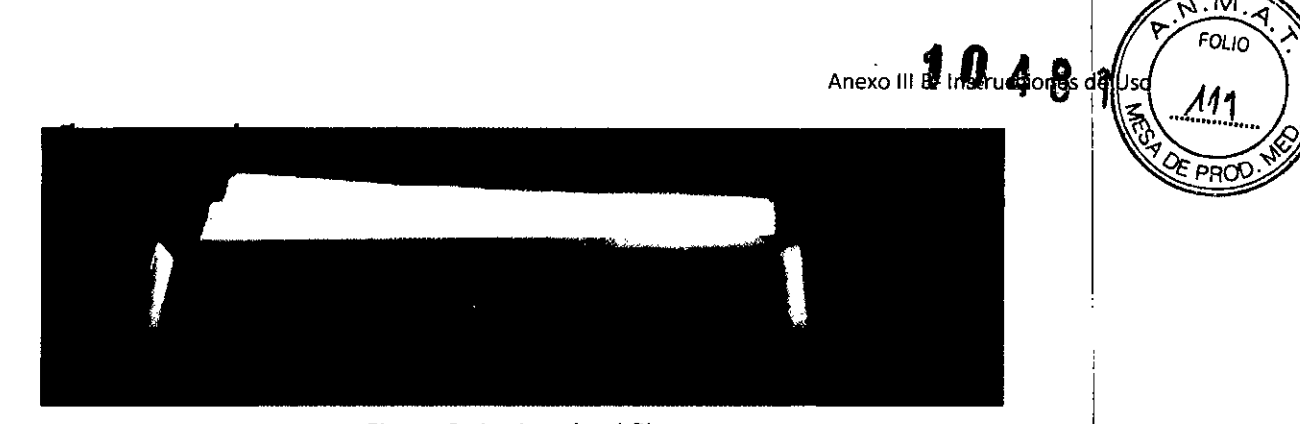

Figura 8: Aspirando el filtro

d. Vuelva a instalar el filtro en la bandeja del filtro/ventilador prestando especial atención a la dirección del flujo de aire, la cual debería apuntar hacia arriba, en caso de que esté indicado en el filtro (Figura 9).

| ---<br>--------<br>حبب<br>उ चा<br><u>The company of the company of the company of the company of the company of the company of the company of the company of the company of the company of the company of the company of the company of the company of the company</u><br>т,<br>⇁<br>₩<br>$\mathbf{r}$<br>$\overline{\phantom{a}}$<br><b>SALE</b><br>$\bullet$<br><u>enter all de la partie de la partie de la partie de la partie de la partie de la partie de la partie de la par</u><br>7532 C<br><b>A STANDARD STAR</b><br>÷ |                      |
|----------------------------------------------------------------------------------------------------|----------------------|
| ×<br>٠<br><b><i><u>ALLEND AND STREET</u></i></b><br>٠<br>$\sim$<br>٠<br>-                                                                                                    | $\Delta \phi = 0.01$ |
| $2.5 - 2.5$<br><b>Service</b><br>. .<br>. .<br>$\sim$<br>. .                                                                                                    | $\sim$               |
| ÷<br>$\sim$<br>$\sim$ $\sim$<br>٠<br>٠                                                                                                    |                      |

Figura 9: Flecha direccional para el flujo de aire

- e. Aspire o desempolve todos los orificios de venteo en la parte externa del chasis de la Unidad del Procesador. !
- f. Retire el filtro de aire de la parte inferior de la Consola del Operador. Por lo general puede retirar el filtro halándolo por los lados para extraerlo de su soporte. Si por el contrario el mismo se encuentra asegurado dentro de un armazón de cuatro lados, afloje ligeramente los cuatro tornillos que mantienen el armazón del filtro en su posición. El armazón tiene ranuras y cuñas para permitir su retiro al aflojar los tornillos. I
- g. Limpie el filtro, bien sea aspirándolo o lavándolo con agua jabonosa caliente, luego enjuáguelo con abundante agua y séquelo antes de volverlo a instalar.
- h. Limpie las superficies del teclado y el dispositivo de la bola de control del cursor con una tela ligeramente humedecida con un limpiador desinfectante suave.

3.5. La información **útil** para evitar ciertos riesgos relacionados con la implantación del producto médico;

NO CORRESPONDE

•

3.6. La información relativa a los riesgos de interferencia reciproca relaci6nados con la presencial del producto médico en investigaciones o tratamientos especificos;

NO CORRESPONDE

si 3.7. Las instrucciones necesarias en caso de rotura del envas  $\alpha$ éjod $g$ s adecuados de reesterilizáción: corresponde la indicación

contas

uai co 12

FERNALLOWER GONZILEZ<sub>4</sub> <sup>G</sup> <sup>E</sup> <sup>M</sup> <sup>E</sup> o S.R.L. REPRESENTANTE LEGAL

, **Anexo 1118-lnstrucciones de**

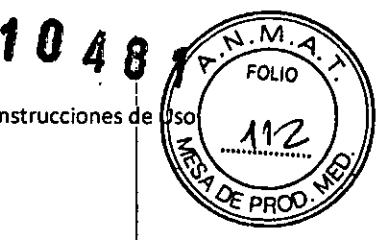

!

I

#### NOCORRESPONDE

3.8. Si un producto médico está destinado a reutilizarse, los datos sobre los procedimientos , apropiados para la reutilización, incluida la limpieza, desinfección, el acondicionamiento y, en su caso, el método de esterilización si el producto debe ser' reesterilizado, así como cualquier limitación I respecto al número posible de reutilizaciones.

#### NOCORRESPONDE

En caso de que los productos médicos deban ser esterilizados antes de su uso, las instrucciones de limpieza y esterilización deberán estar formuladas de modo que si se siguen correctamente, el producto siga cumpliendo los requisitos previstos en la Sección I (Requisitos Generales) del Anexo de .<br>la Resolución GMC N° 72/98 que dispone sobre los Requisitos Esenciales de Seguridad y Eficacia de los productos médicos;

#### NO CORRESPONDE

3.9. Información sobre cualquier tratamiento o procedimiento adicional que deba realizarse antes de utilizar el producto médico (por ejemplo, esterilización, montaje final, entre otros); !

#### REFERIRSE AL PUNTO 3.4.

3.10. Cuando un producto médico emita radiaciones con fines médicos, la información relativa a la naturaleza, tipo, intensidad y distribución de dicha radiación debe ser descripta; <sup>I</sup>

Las instrucciones de utilización deberán incluir además información que permita al personal médico informar al paciente sobre las contraindicaciones y las precauciones que deban tomarse. Esta información hará referencia particularmente a:

#### **NO CORRESPONDE**

I 3.11. Las precauciones que deban adoptarse en caso de cambios del funcionamiento del producto médico;

Para abortar la exploración, haga clic en Abortar Exploración (ABORT SCAN). Los Cabezales de los Detectores dejarán de moverse. Los datos adquiridos hasta ahora seguirán reconstruyéndose y mostrándose en pantalla. Como medida de seguridad, el software del sistema no le permitirá rea1lizar otra exploración hasta que el protocolo hayasido de nuevo seleccionado. (Figura 10) I

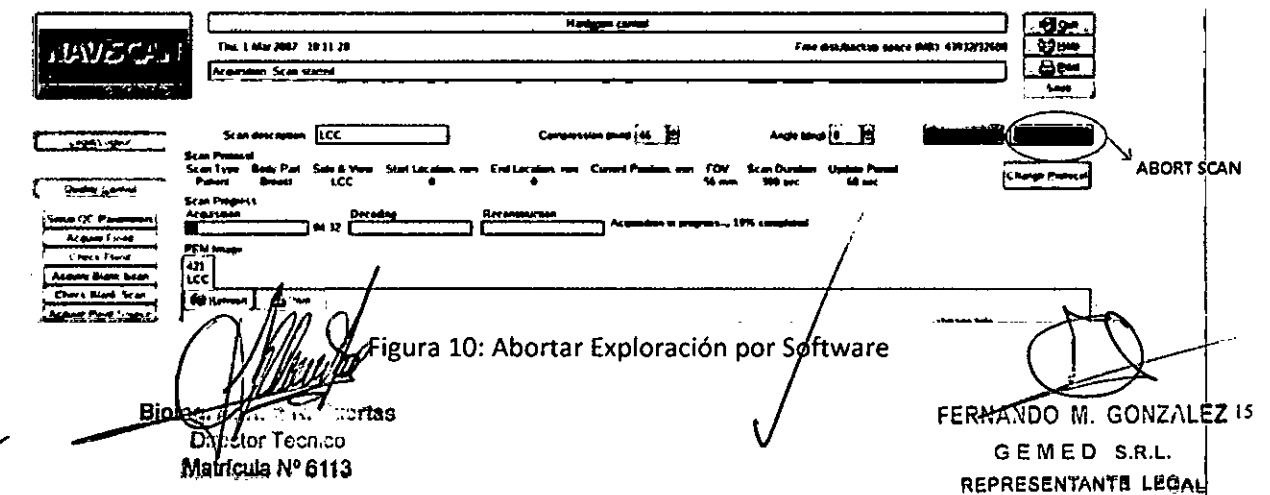

PRECAUCIÓN - En caso de que ocurra una emergencia, apague el sistema con el interruptor de apagado/encendido del Suministro de Potencia Ininterrumpida (UPS) para liberar la compresióÁ del encendido. (Figuras 11 y 12)

NOTA - La compresión del encendido traba automáticamente la posición del Brazo Articulador si usted todavía no la ha trabado.

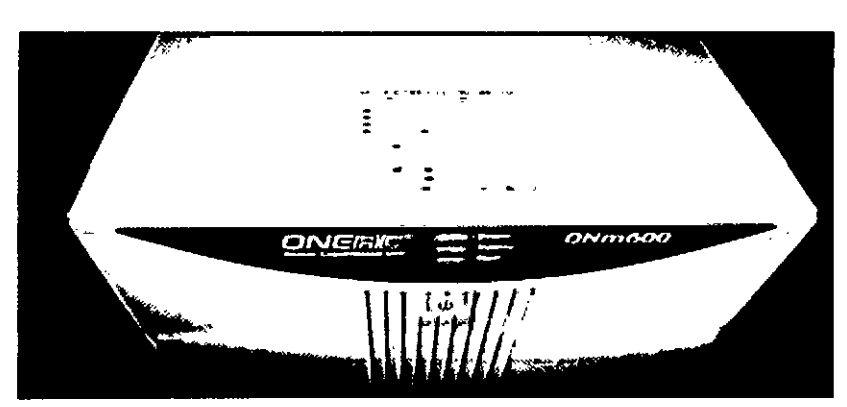

Figura 11: Interruptor de Encendido-Apagado (On-Off) del Panel Frontal e Indicadores de Estatus

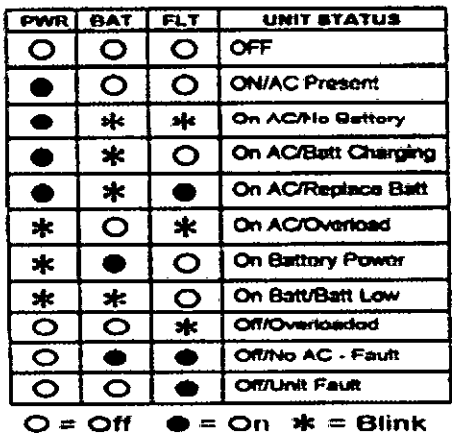

# **Unlt Status Indicators**

Figura 12: Leyenda de Indicador de Status

3.12. Las precauciones que deban adoptarse en lo que respecta a la exposición, en condiciones ambientales razonablemente previsibles, a campos magnéticos, a influencias eléctricas externas, a descargas electrostáticas, a la presión o a variaciones de presión, a la aceléración a fuentes térmicas de ignición. entre otras; /

### Mantenimiento y limpieza

Para garantizar un funcionamiento seguro y confiable del equipo, el lugar en donde se vaya a instalar el equipo debe prepararse para que cumpla los requisitos de NAVISCAN, tal y como se especifica en<br>el Manual de pasos previds a la instalación.

**Grian R. Puertas** Director Técnico Matrícula Nº 6113

 $N.M.A$ 

9£;PRoQ'

**FOLIO** 

 $\frac{1}{2}$ 

Anexo III **8** - Instructions of Use  $\left(\begin{array}{c} \lambda_{1}^{2} \\ \lambda_{2}^{2} \end{array}\right)$ 

FERNANDO M. GONZALEZ  $16$ <sup>G</sup> <sup>E</sup> <sup>M</sup> <sup>E</sup> o S.R.L. REPRESENTANTE LEGAL

- Este sistema no contiene piezas que necesiten ningún tipo de mantenimiento. Sólo el personal de ... ... ... .. mantenimiento cualificado debe instalar, mantener y reparar el equipo siguiendo siempre  $\log$ procedimientos descritos en los manuales de mantenimiento del equipo.
- No debe modificarse el equipo en conjunto ni ninguna pieza de éste sin antes obtener de NAVISCAN la aprobación por escrito para realizar esto.

Mantenga limpio el equipo. Elimine los fluidos corporales o los derrames intravenosos para evitar contagios y daños de las piezas internas. Limpie el equipo con cualquiera de los siguientes agentes de limpieza aprobados. <sup>1</sup>

- Agua tibia y jabón o un antiséptico suave
- Blanqueador casero común diluido 10:1
- Toallas Sani-cloth HB
- Perasafe
- Incidin Plus
- TriGene
- Además, limpie en seco los componentes eléctricos.
- El mantenimiento programado debe realizarse de manera periódica para asegurar el buen funcionamiento del equipo. !
- Para obtener más información sobre cómo el usuario debe llevar a cabo el mantenimientol del sistema y las pruebas de rendimiento del mismo, consulte las secciones de mantenimiento y calibración del Manual de referencia técnica.

Para mayor información remitirse al Punto 3.4- Limpieza y Mantenimiento, de este Informe Técnicb.

### Compatibilidad Electromagnética (CEM) I

El Fabricante declara que el Sistema PEM Solo 11fue testeado para la CEM de acuerdo a la Normas aplicables. Los resultados del Ensayo indicaron que el Sistema Solo II cumple con su especificación predeterminada y con las Normas aplicables. I

3.13. Información suficiente sobre el medicamento o los medicamentos que el producto médicd de que trate esté destinado a administrar, incluida cualquier restricción en la elección de sustancias bue se puedan suministrar;

### NO CORRESPONDE

3.14. Las precauciones que deban adoptarse si un producto médico presenta un riesgo no habitual específico asociado a su eliminación;

> **Side 4 L. ....** Lettes  $\overline{\mathcal{B}}$  cior Técnico

### Asuntos ambientales

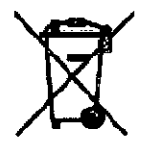

Este símbolo indica que los equipos eléctricos y electrónicos 'no deben tirarse a la basura regular del servicio municipal de recolección de residuos, sino que se deben reciclar por separado. Comuníquese con un representanté autorizado del fabricante para obtener más información sobre la forma de desechar el equipo.

### Vida Útil del Equipo

 $\downarrow$ 

La vida útil promedio de esta clase de phoguetos es de 10 (diez) años

FERNAND<del>R III.</del> GONZALEZ  $GEMED$  S.R.L.  $|17$ REPRESENTANTE LEGAL

,-

**Anexo 111- fJtrtfilfs de <sup>U</sup>**

EOL IO

I

3.15. Los medicamentos incluidos en el producto médico como parte integrante del mismo, conformo al ítem 7.3. del Anexo de la Resolución GMC N° 72/98 que dispone sobre los Requisitos Esenciales de Seguridad y Eficacia de los productos médicos;

NO CORRESPONDE

•

 $\mathbf{v}$ 

3.16. El grado de precisión atribuido a los productos médicos de medición.

NO CORRESPONDE

Declaramos que todas las informaciones contenidas en estas Instrucciones de Uso son verdaderas.

Responsable Legal Firma y Sello FERNANDO M. GONZALEZ

G E M E D S.R.L. REPRESENTANTE LEOAL

Bioing Adrica R. Puertas

<del>Director Téanico I</del> Responsable Técnico Matrícula Nº 6113 Firma y Sello

 $\overline{M}$ 

*~ ....A.tE* í8'

**Anexo III B- Instructions of US** 

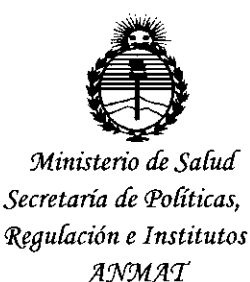

# ANEXO CERTIFICADO DE AUTORIZACIÓN E INSCRIPCIÓN

# Expediente Nº: 1-47-3110-2084-15-4

El Administrador Nacional de la Administración Nacional de Medicamentos, Alimentos y Tecnología Médica (ANMAT) certifica que, mediante la Disposición Nº  $\mathbf{0}$  '' $\mathbf{u}$  ' $\mathbf{x}$  '  $\mathbf{q}$  Y de acuerdo con lo solicitado por GEMED S.R.L., se autorizó la inscripción en el Registro Nacional de Productores y Productos de Tecnología Médica (RPPTM), de un nuevo producto con los siguientes datos identificatorios característicos:

Nombre descriptivo: Sistema de Mamografía por Emisión de Positrones (PEM) Código de identificación y nombre técnico UMDNS: 16-375-Sistemas de Exploración, por Tomografía de Emisión de Positrones

Marca(s) de (los) producto(s) médico(s): CMR NAVISCAN CORPORATION

Clase de Riesgo: Ir

Indicación/es autorizada/s: El sistema de Mamografía por Emisión de positrones (PEM) o también denominado Sistema P.E.T. de Mama de Alta Resolución, es un sistema de imágenes de Tomografías de Emisión de Positrones (PET) de una alta resolución espacial y de un pequeño campo de visión que ha sido específicamente diseñado para la obtención de imágenes de corto alcance (campo limitado),

El Sistema P.E.M. es solo para uso médico, para obtener imágenes y medir la distribución de los radiofármacos emisores de positrones en los seres humanos con el propósito de determinar varias funciones metabólicas y fisiológicas dentro del cuerpo humano.

Modelo/s: SOLO II High Resolution PET Scaner

Accesorio: Sistema de Esterotaxia: STEREO NAVIGATOR Accessory

Condición de uso: Venta exclusiva a profesionales e instituciones sanitarias

Nombre del fabricante: CMR NAVISCAN CORPORATION

Lugar/es de elaboración: 2720 Loker Ave W Ste O, Carlsbad, CA 92010- ESTADOS UNIDOS

Se extiende a GEMED S.R.L. el Certificado de Autorización e Inscripción del PM-1113-35, en la Ciudad de Buenos Aires, <sup>a</sup> ....*.-.~.~.P!.~ ..JQ.1.5.,* siendo su vigencia por cinco (5) años a contar de la fecha de su emisión.

DISPOSICIÓN Nº L 10481

Ar. LEGNANI SUBADMINISTRADOR NACI BECRETO Nº 1368/2015 N.M.A.T.